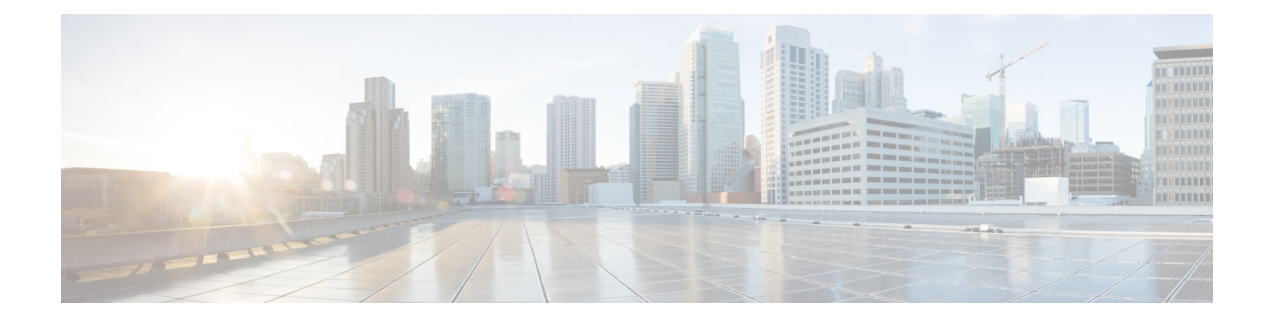

# **Release Notes for Cisco RF Gateway 10 Remote Provisioning Utility**

This document describes the features and caveats for all releases of the Cisco RF Gateway 10 Remote Provisioning Utility (RPU-10).

- [Overview,](#page-0-0) page 1
- System [Requirements](#page-0-1) , page 1
- New and Changed [Information,](#page-2-0) page 3
- Limitations and [Restrictions,](#page-2-1) page 3

## <span id="page-0-0"></span>**Overview**

The Cisco IOS-XE Release 3.3.0SQ introduces the Cisco RPU-10. Cisco RPU-10 is a Windows-based tool to simplify the initial provisioning of multiple RF Gateway 10 units in an operator's system.

Cisco RPU-10 is used for mass provisioning of the Cisco DS-48 and Cisco DS-384 line cards on Cisco RF Gateway 10. This provisioning involves setting up a large number of configuration parameters. The configuration parameters are listed in an Microsoft Excel sheet. Cisco RPU-10 application takes the configuration data from Microsoft Excel sheet, generates the equivalent commands for Cisco RF Gateway 10, and sends it to Cisco RF Gateway 10 using Telnet.

## <span id="page-0-1"></span>**System Requirements**

#### **Memory Requirements**

Cisco RPU-10 requires 20 MB of hard disk space for installation on a system using Microsoft Windows 7.

## **Software Compatibility**

**Table 1: Software Compatibility**

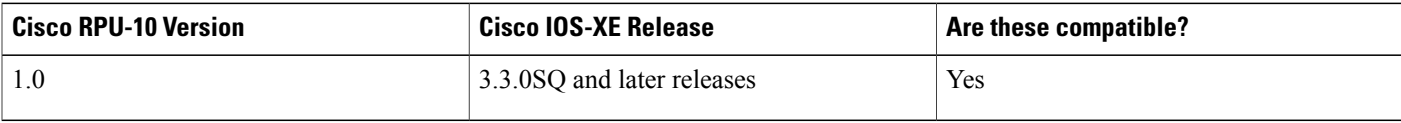

### **Determining the Software Version**

Complete the following steps to determine the software version:

#### **Procedure**

**Step 1** Open the Cisco RPU-10 application.

**Step 2** Click **Help** and **About**.

### **Feature Set**

**Table 2: Cisco RPU-10 Supported Features**

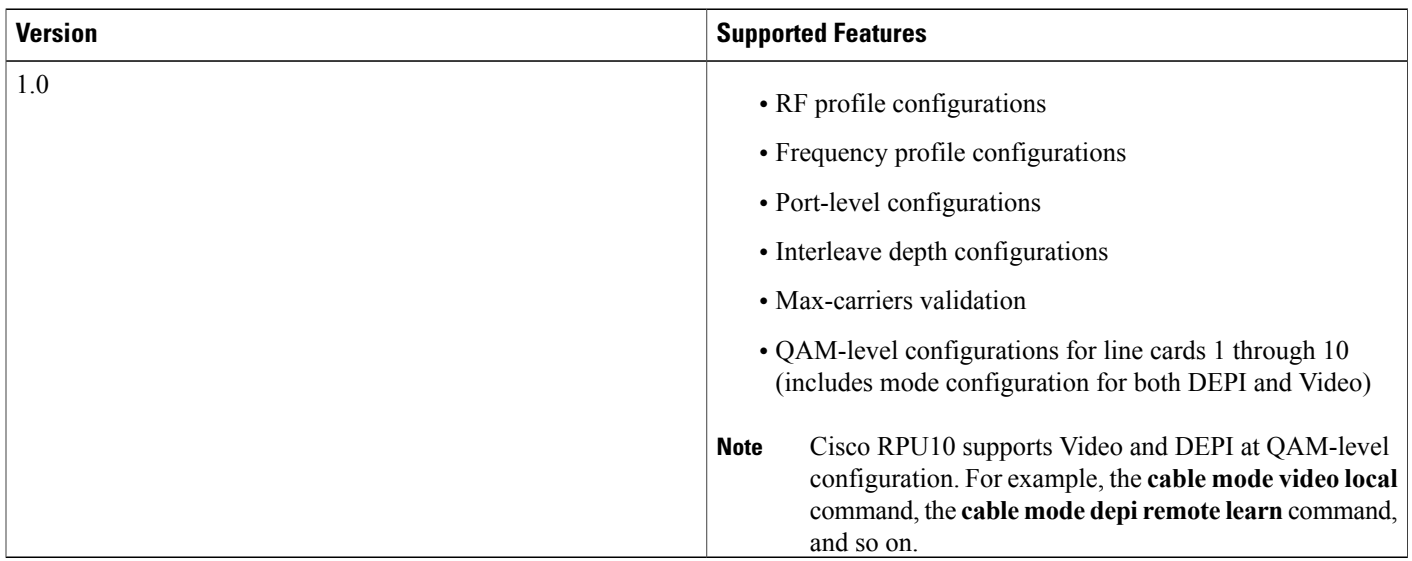

## <span id="page-2-0"></span>**New and Changed Information**

#### **New Features in Cisco RPU-10 Version 1.0**

The Cisco RPU-10 version 1.0 is the first version of this application.

#### **Installation Notes**

Order the Cisco RPU-10 installation media. The product identifier (PID) for ordering the Cisco RPU-10 application is RFGW-10-RPU. To order, contact your local sales representative or call customer service.

Use the *RPU10\_Installer\_VersionNumber* (for example, *RPU10\_Installer\_1.0*) file on the installation media for installing the Cisco RPU-10 application. For more information on installing the Cisco RPU-10, see the Cisco RF Gateway 10 Remote [Provisioning](http://www.cisco.com/c/en/us/td/docs/cable/rf_gateway/user/guide/RPU10/rpu10_ug.html) Utility User Guide.

#### **Uninstall**

Complete the following steps to uninstall the Cisco RPU-10 application:

#### **Procedure**

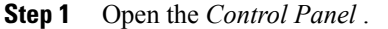

**Step 2** Click **Uninstall a program** in *Programs* .

**Step 3** Choose the *RPU10* Installer VersionNumber (for example, *RPU10* Installer 1.0), and click **Uninstall**.

## <span id="page-2-1"></span>**Limitations and Restrictions**

The Cisco RPU-10 version 1.0 does not support the **no cable downstream max-carriers** command.

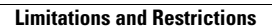

 $\overline{\phantom{a}}$